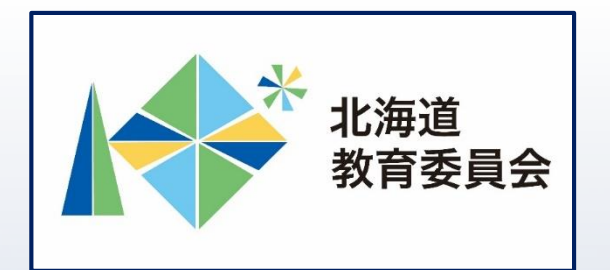

# ICT活用「いつでも研修」プログラム

# Google スライドでテンプレートを作 成し、Google Jamboardで使用してみ よう①

北海道教育庁ICT教育推進局ICT教育推進課

**「Google スライドを使用することでできること」**

・Google スライドを共有して使用することにより、 児童生徒の端末から、グループでのプレゼンテー ションの作成や編集等に参加することができます。 また、スライドで作成したデータを画像形式で保存 することにより、他のアプリのフォーマットデータ

として活用することができます。 【例えば】

・授業目標や授業の流れ、授業内容、発問等を記載 したスライドを事前に作成し、授業で活用すること により、授業時間を有効に活用

→児童生徒が主体的に活動する時間の確保

・スライドを活用して自分の考えをまとめ、伝え合 うなど、協働して課題解決に取り組むことにより質 の高い学びを実現

→主体的・対話的深い学びの視点からの授業改善

2

#### **本研修について**

#### 目標

#### □Google スライドでテンプレート(雛形)を作成す る方法を理解する。 □作成したテンプレート (雛形) をGoogle Jamboard で使用する方法を理解し、授業改善及び校務の効 率化に生かす。

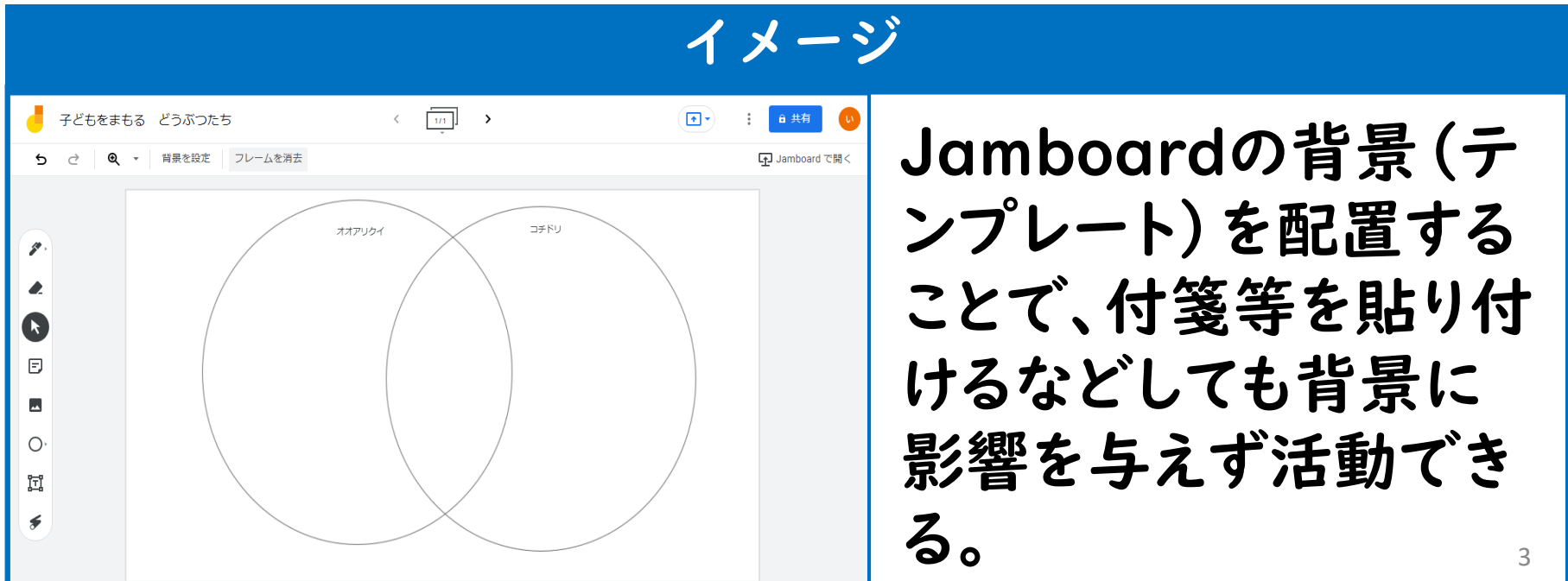

#### **本研修について**

#### 目標

#### □Google スライドでテンプレート(雛形)を作成す る方法を理解する。 □作成したテンプレート (雛形) をGoogle Jamboard で使用する方法を理解し、授業改善及び校務の効 率化に生かす。

を作成し、Google Jamboardで使用してみよう。 【研修内容】 Google スライドで思考ツールのテンプレート

① テンプレート**の新規作成** ② テンプレートのダウンロード ③ テンプレートの使用 

### **Google スライドとは**

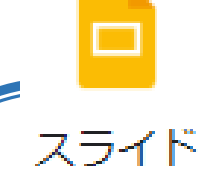

# ・Google スライドは、プレゼンテーション資料を 作成することができるアプリです。

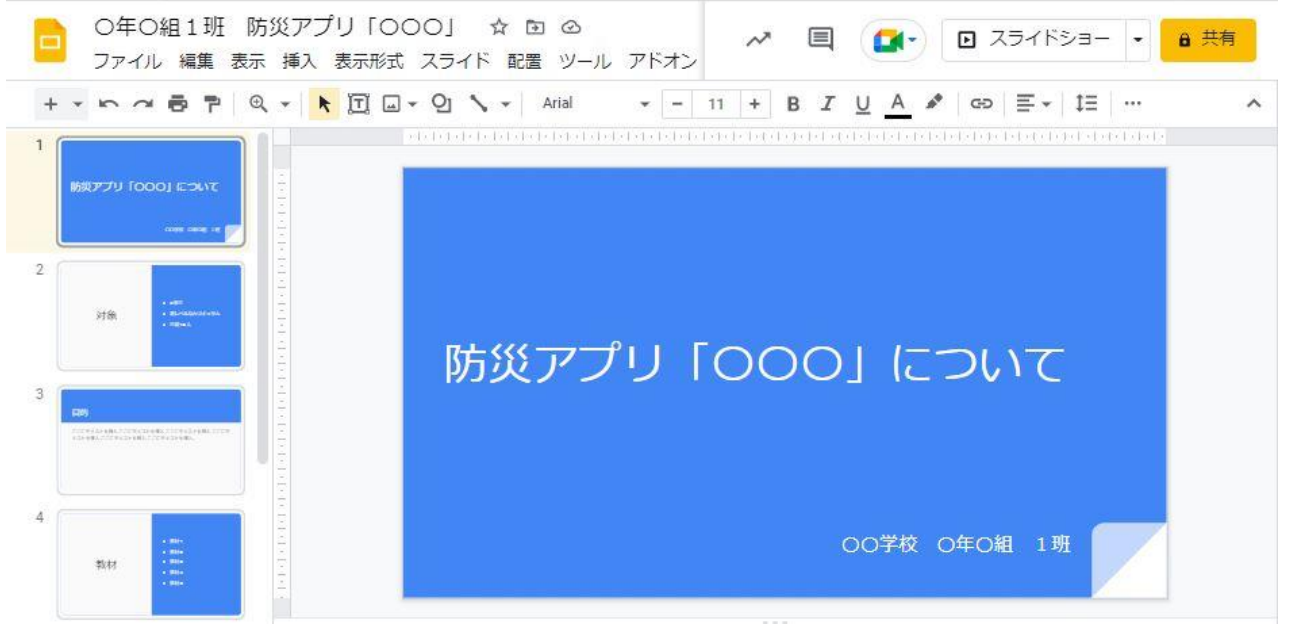

#### **スライドの利用**

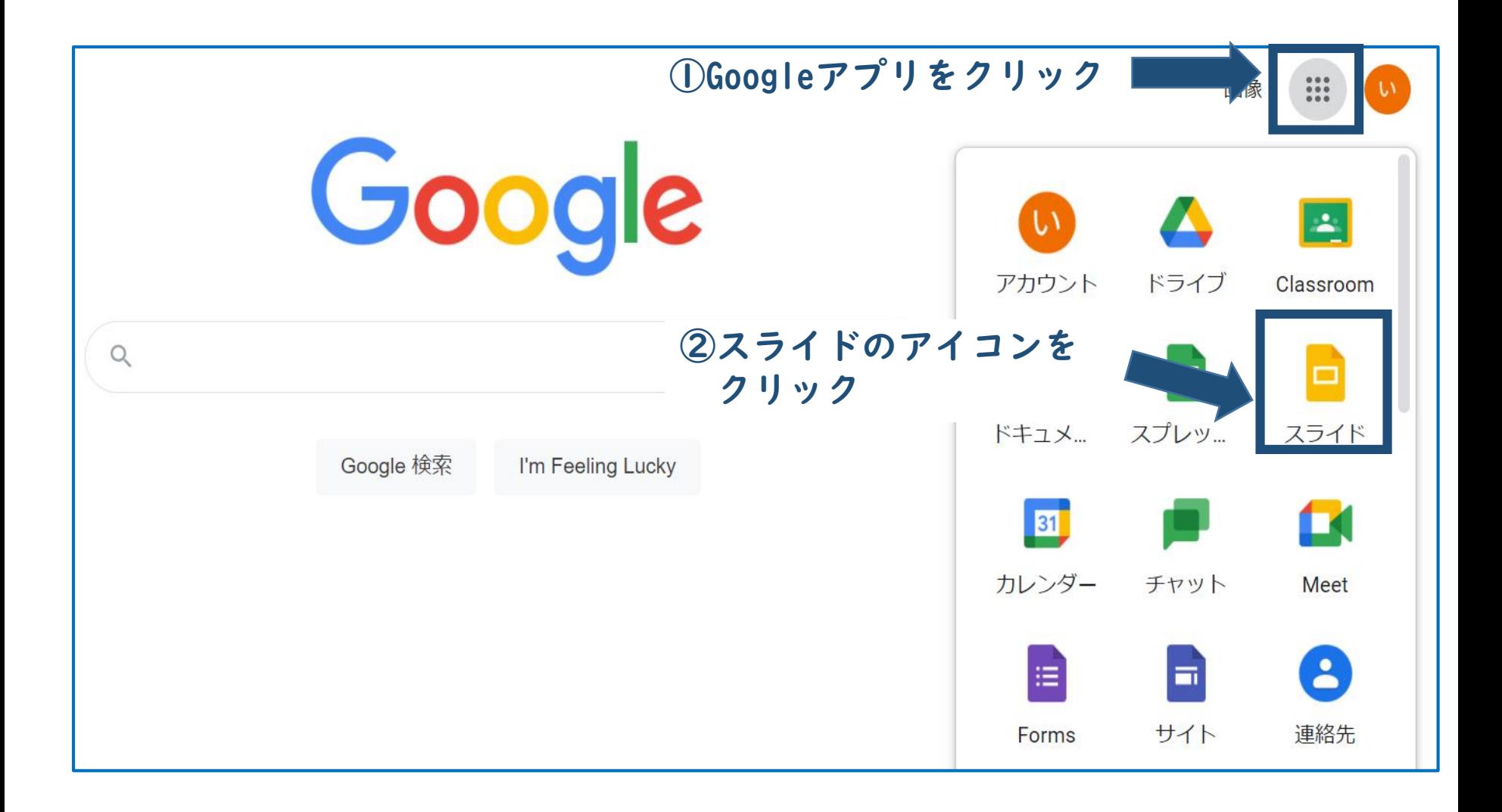

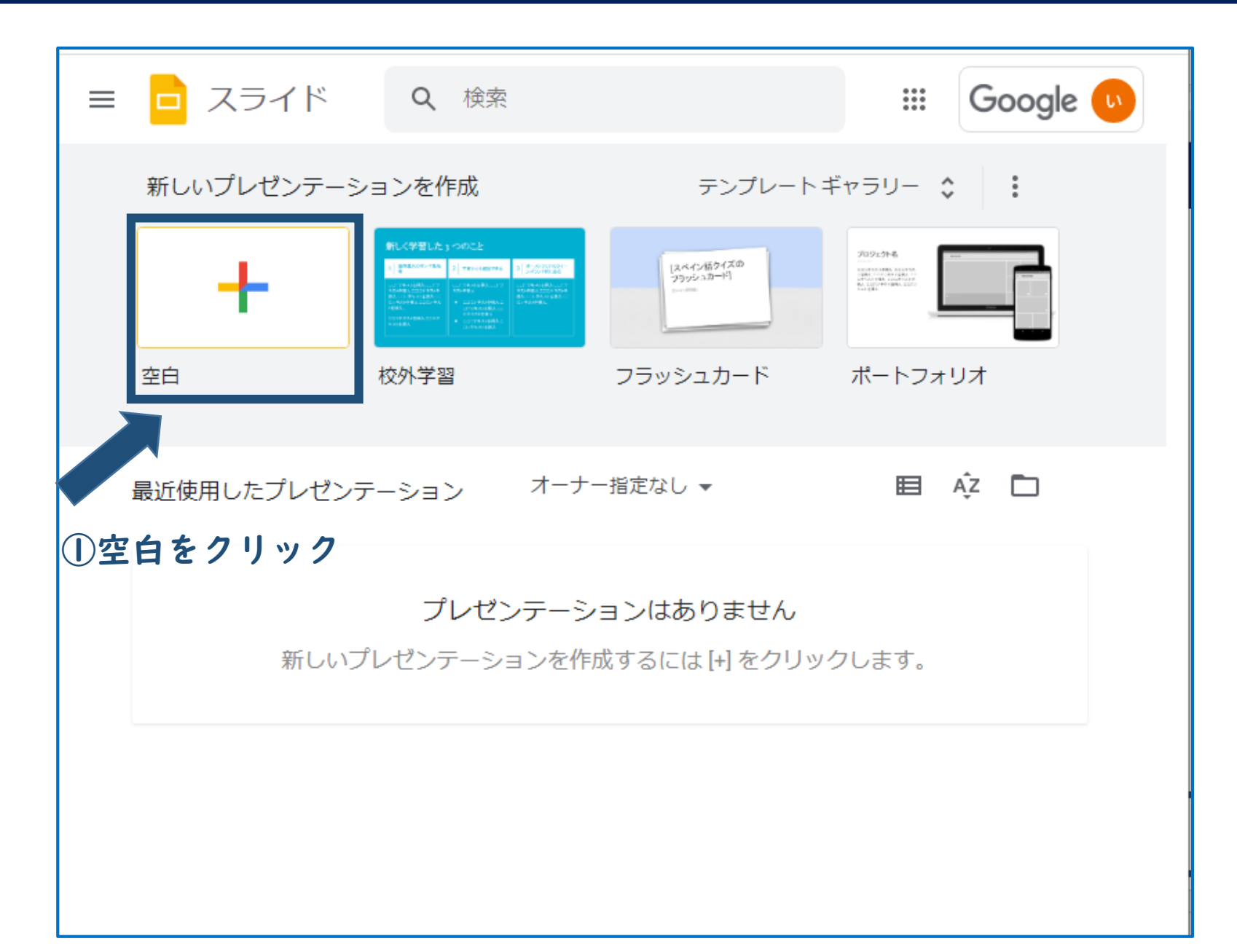

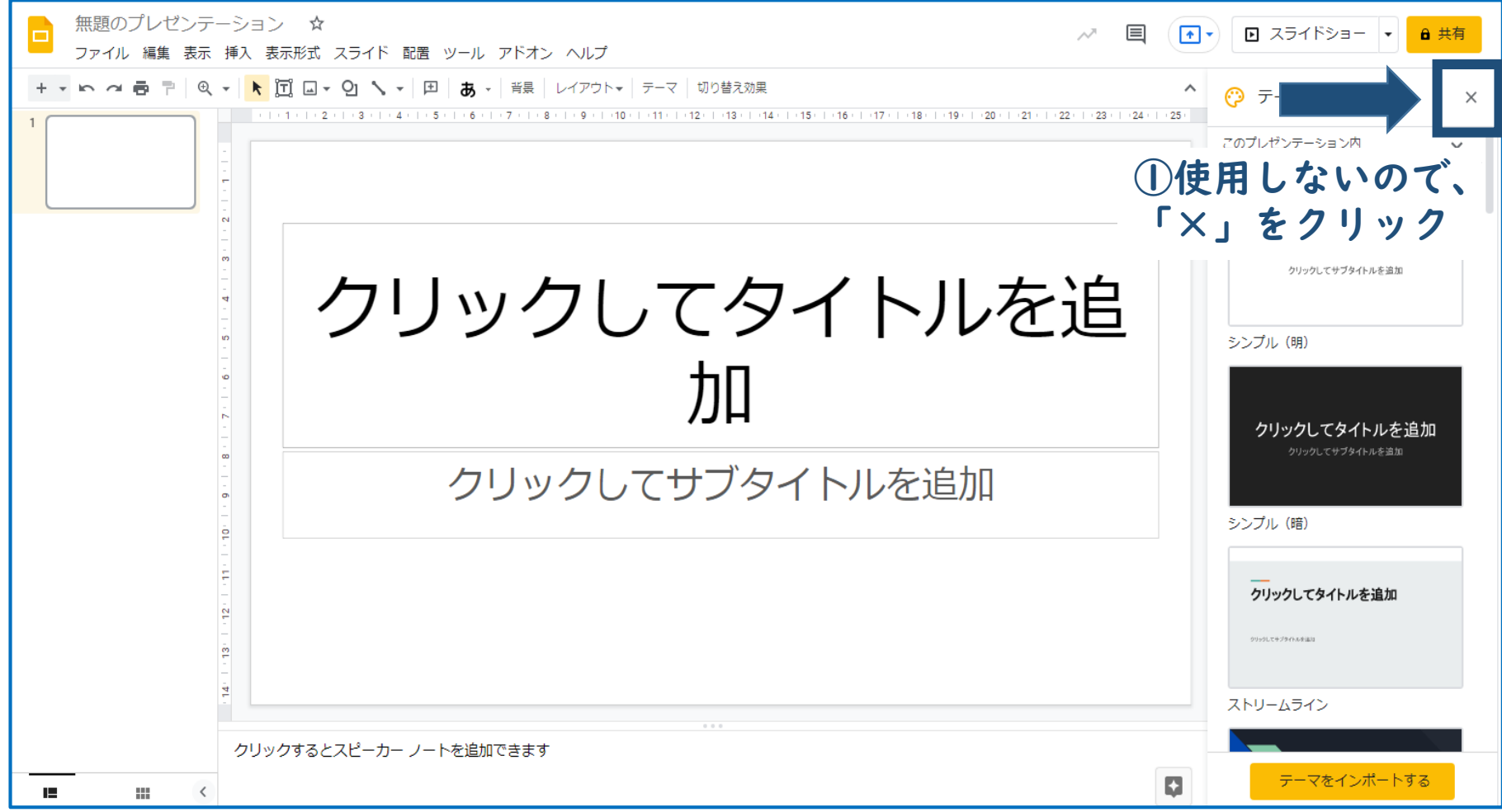

#### ①「スライド」をクリック。

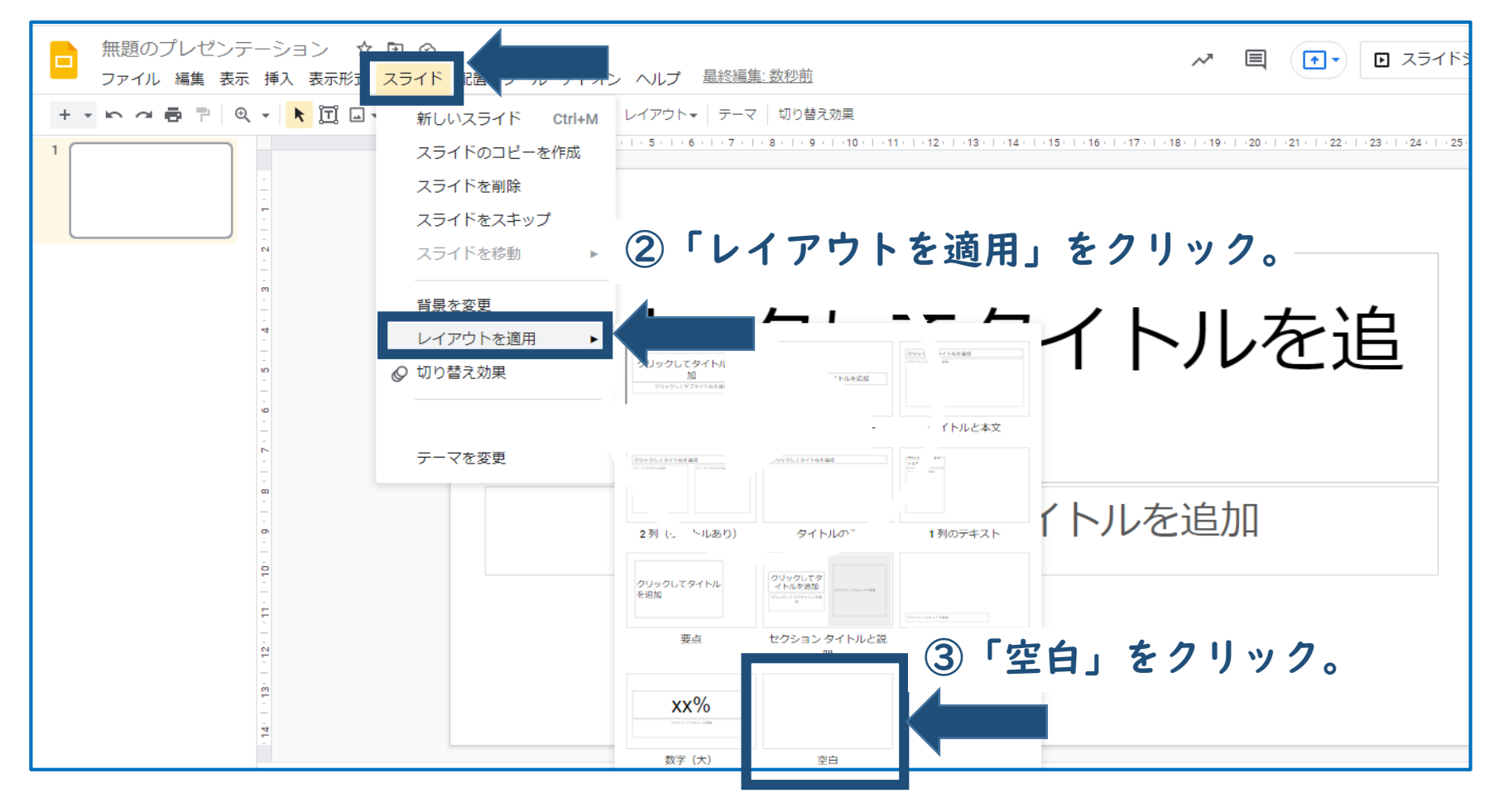

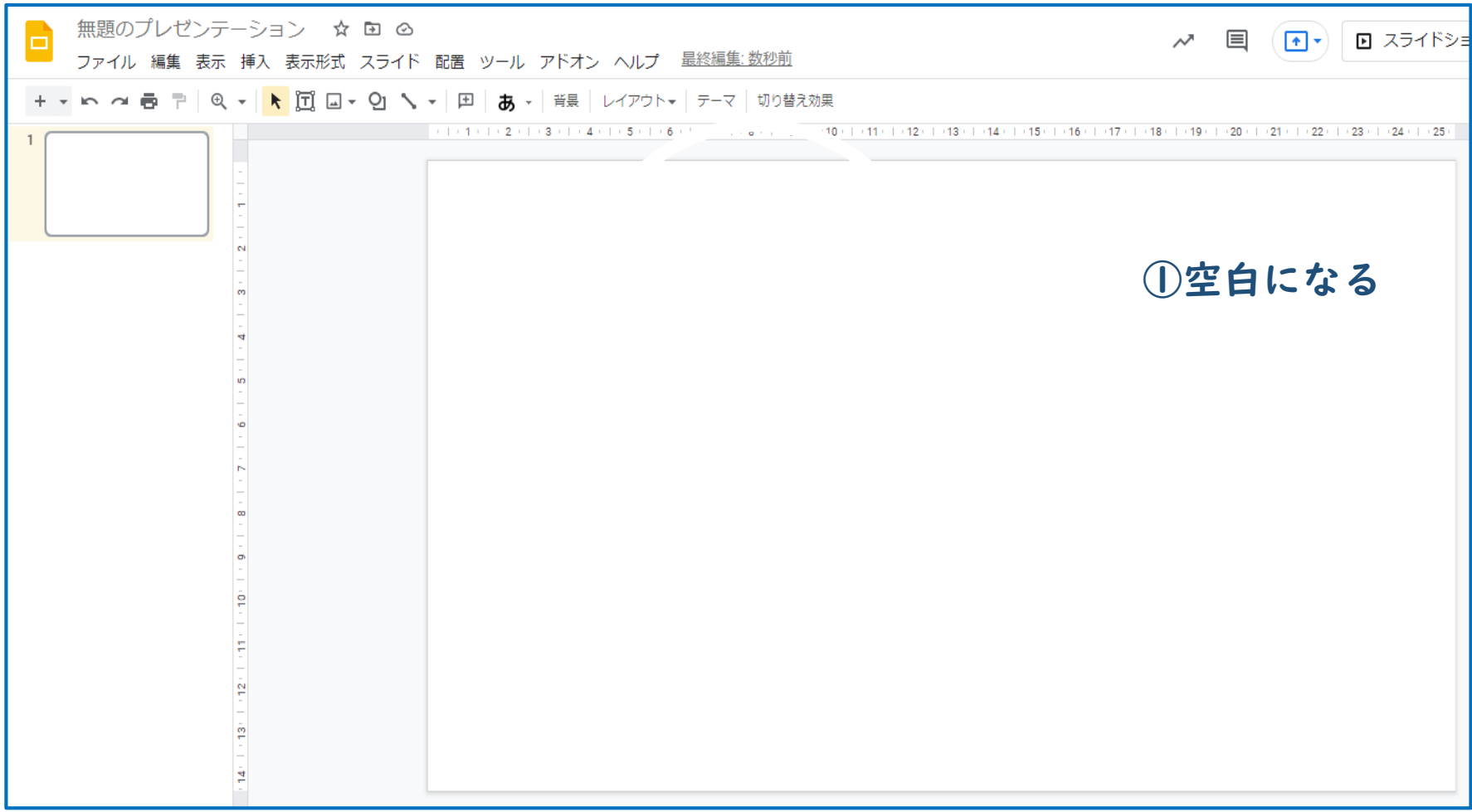

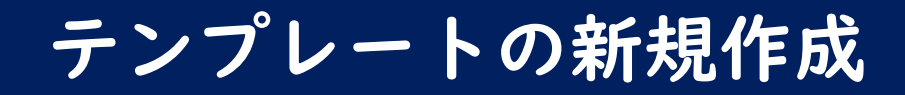

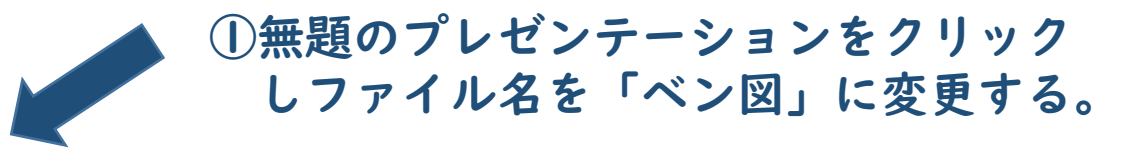

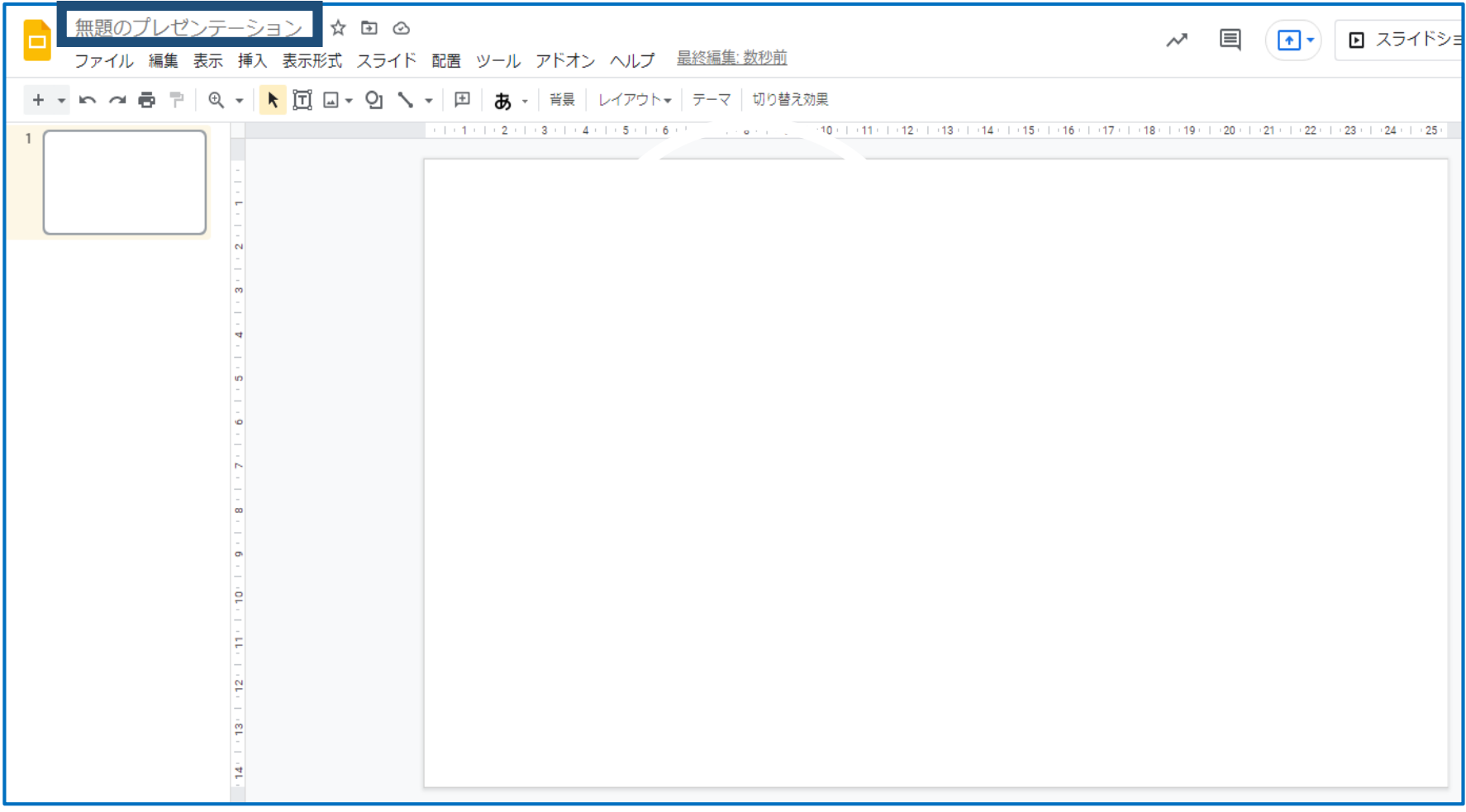

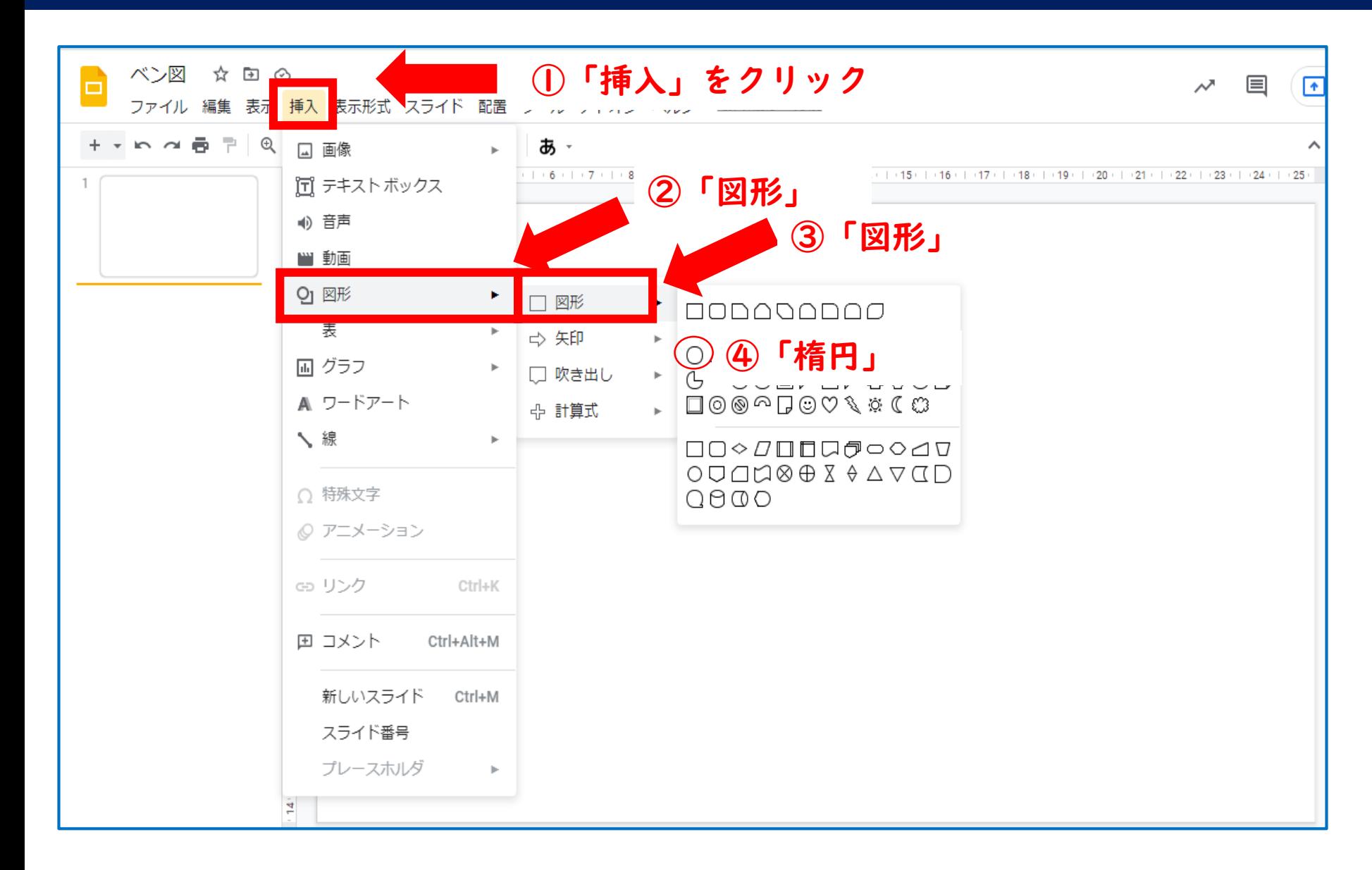

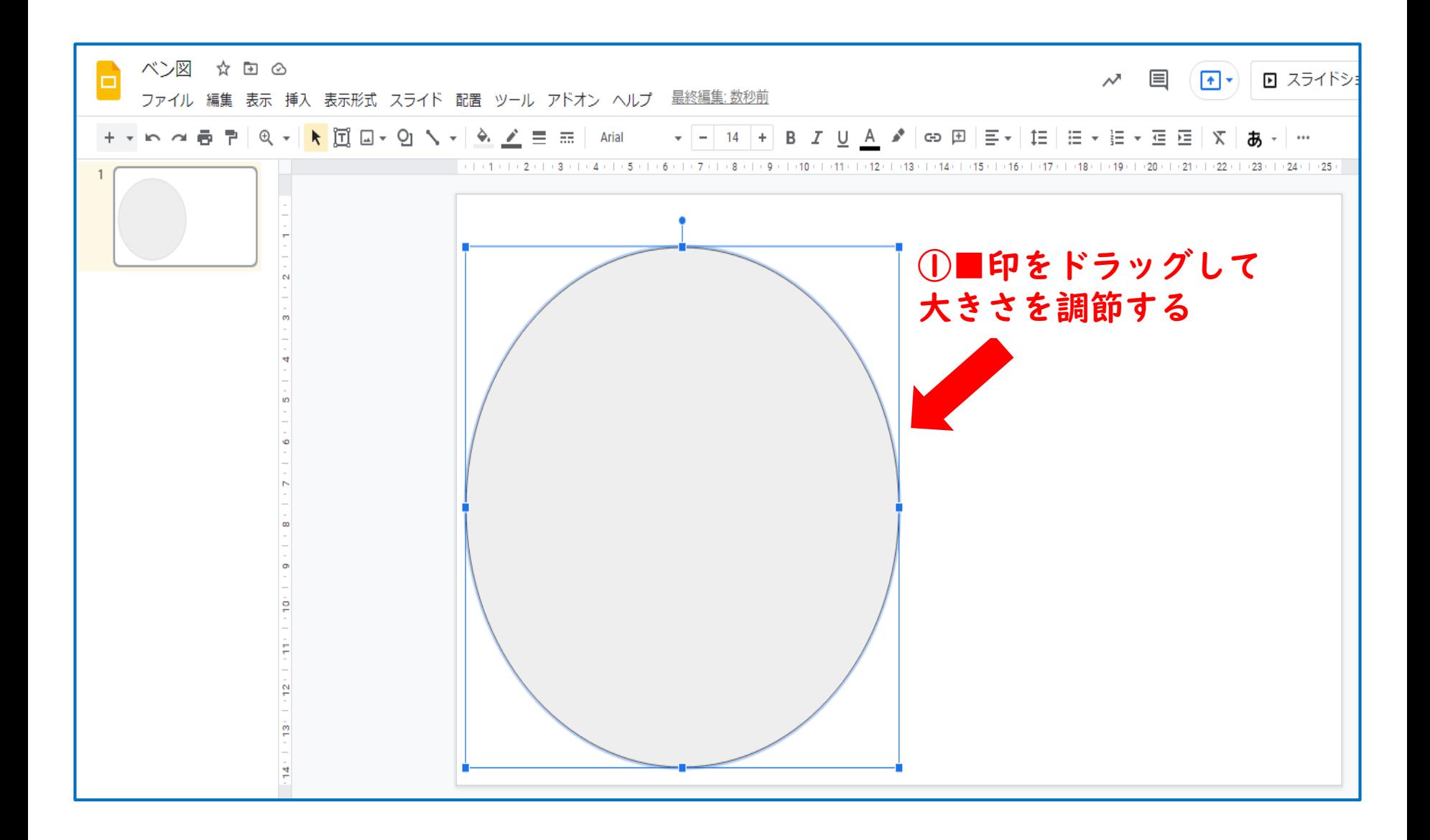

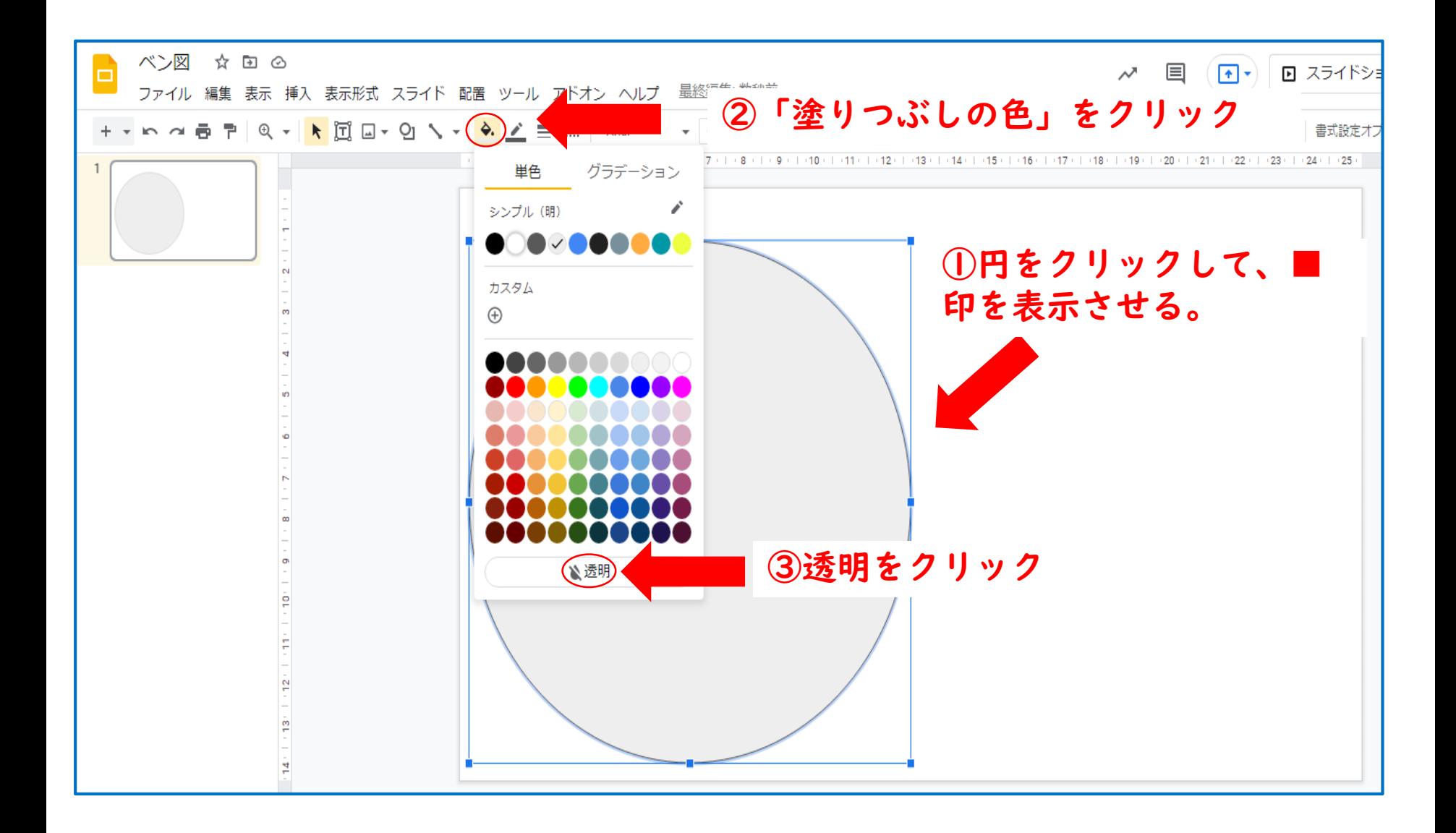

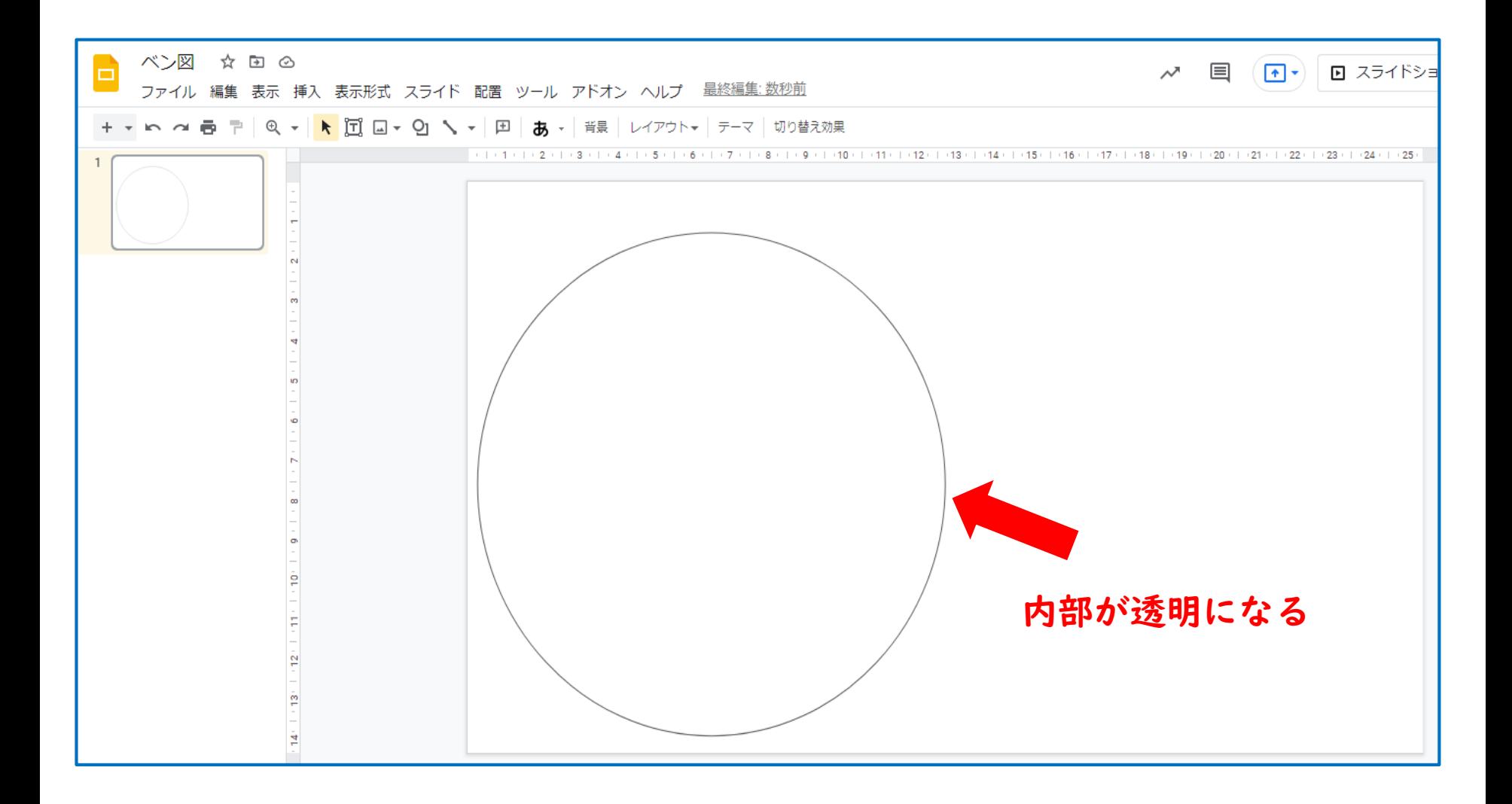

**テンプレートの新規作成**

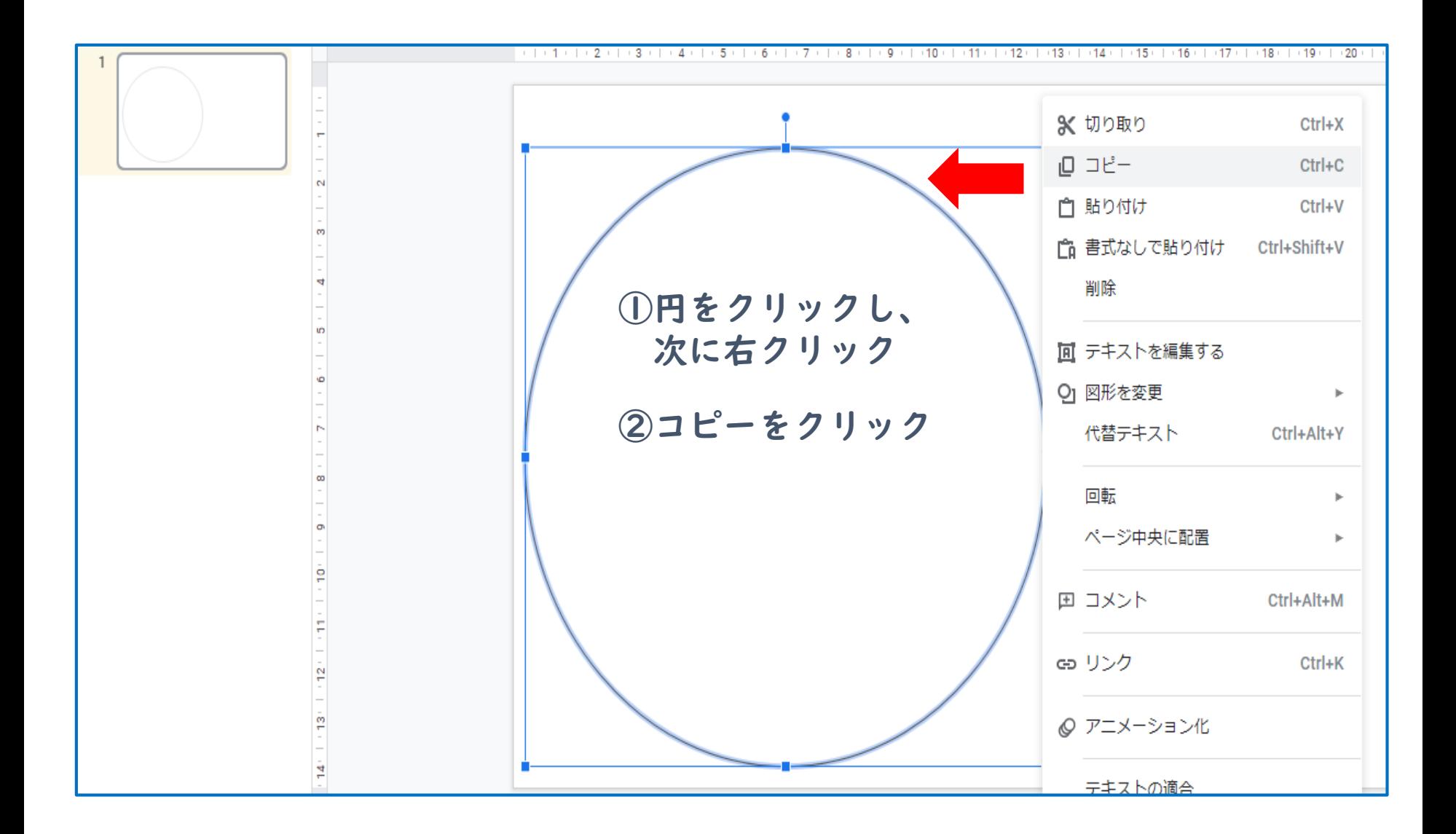

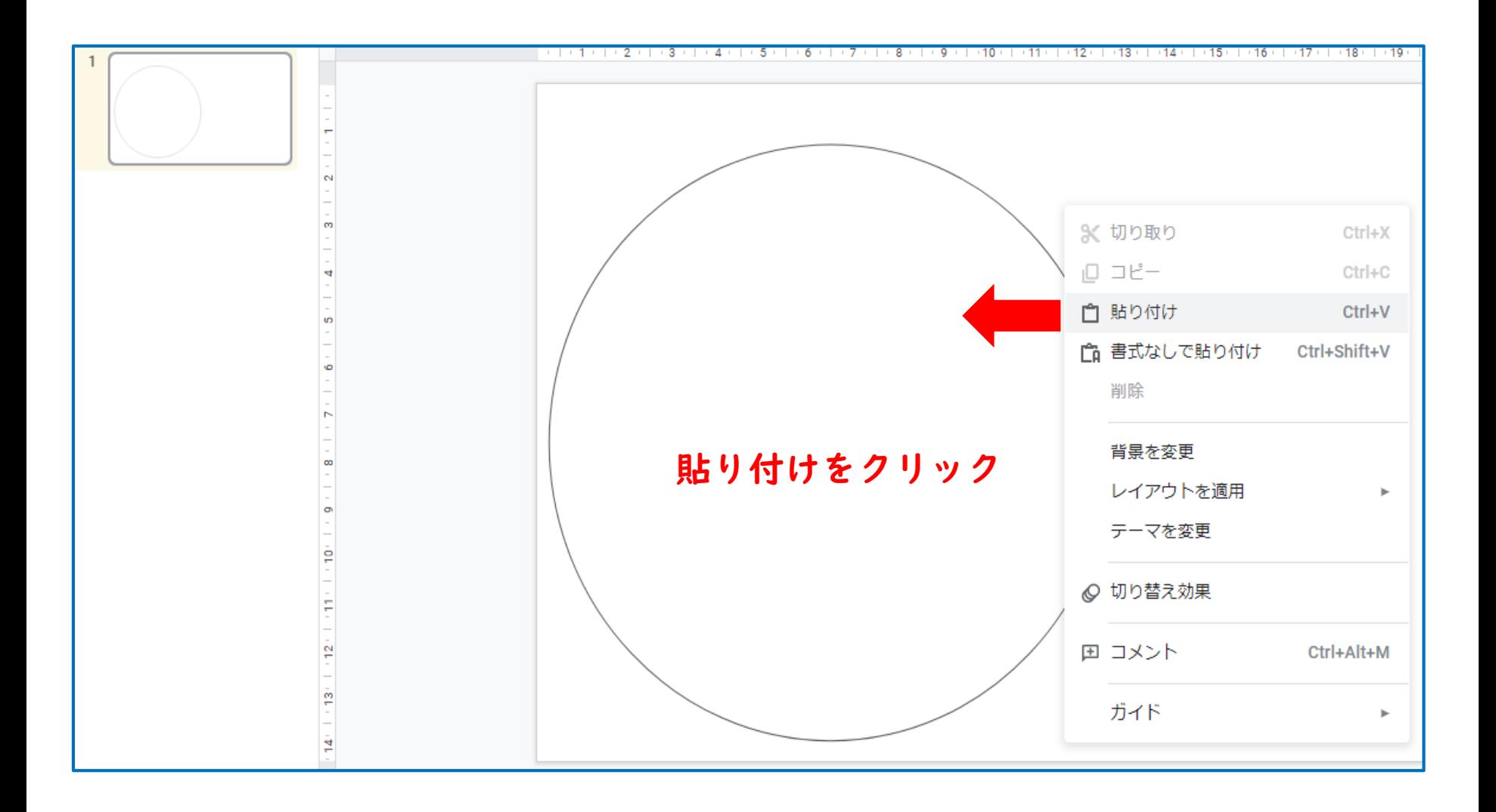

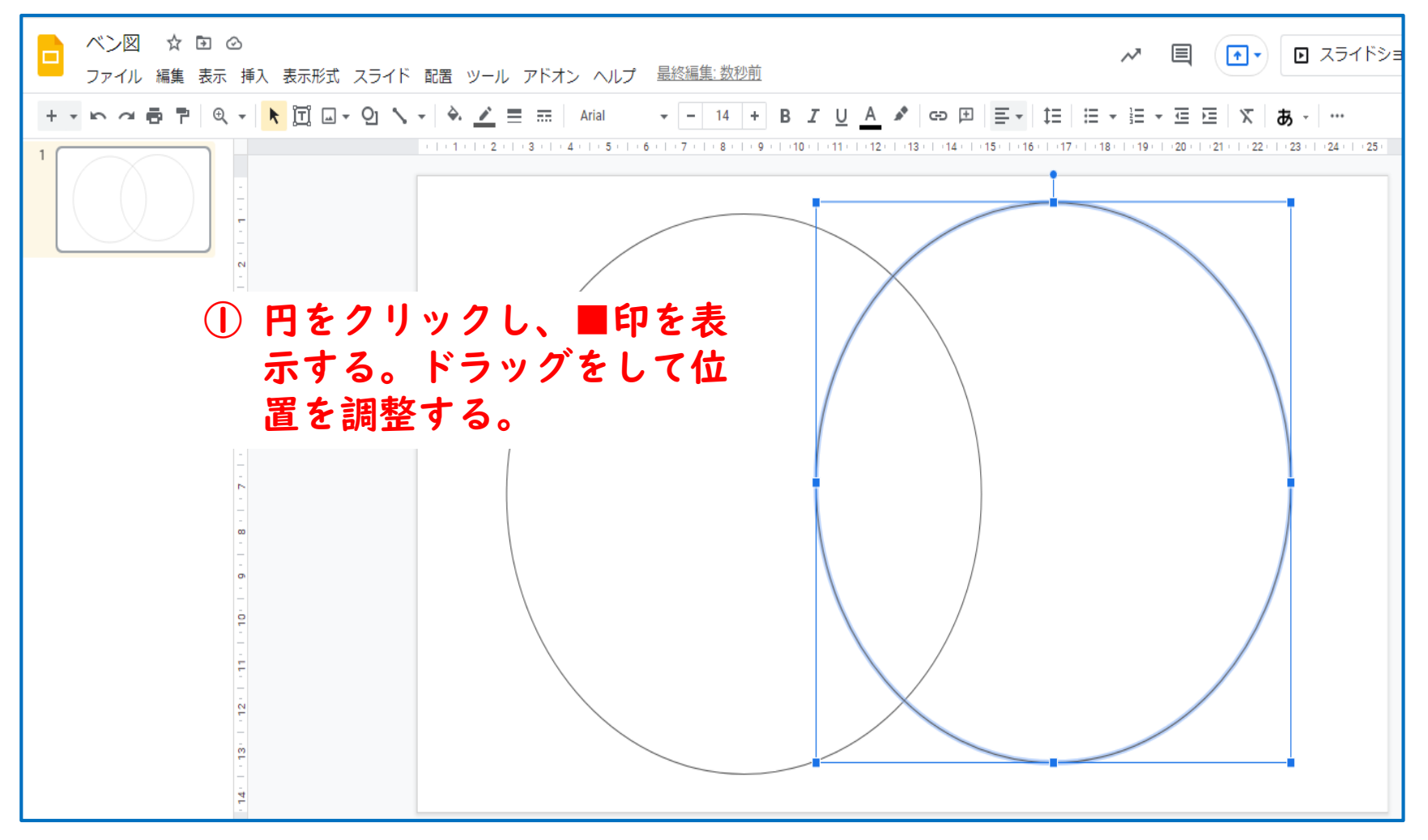

#### ②ベン図を完成させる

**テンプレートのダウンロード**

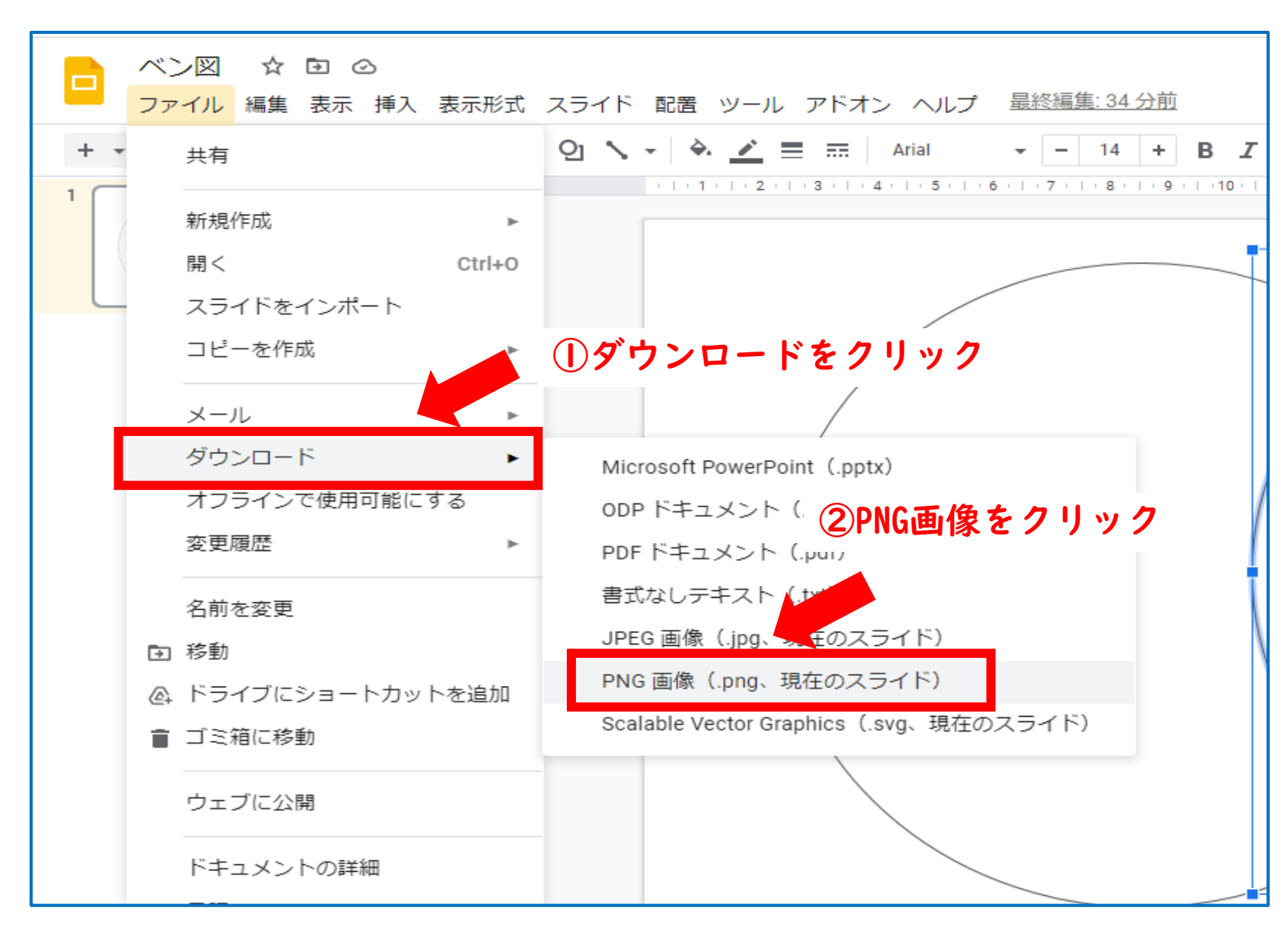

**テンプレートのダウンロード**

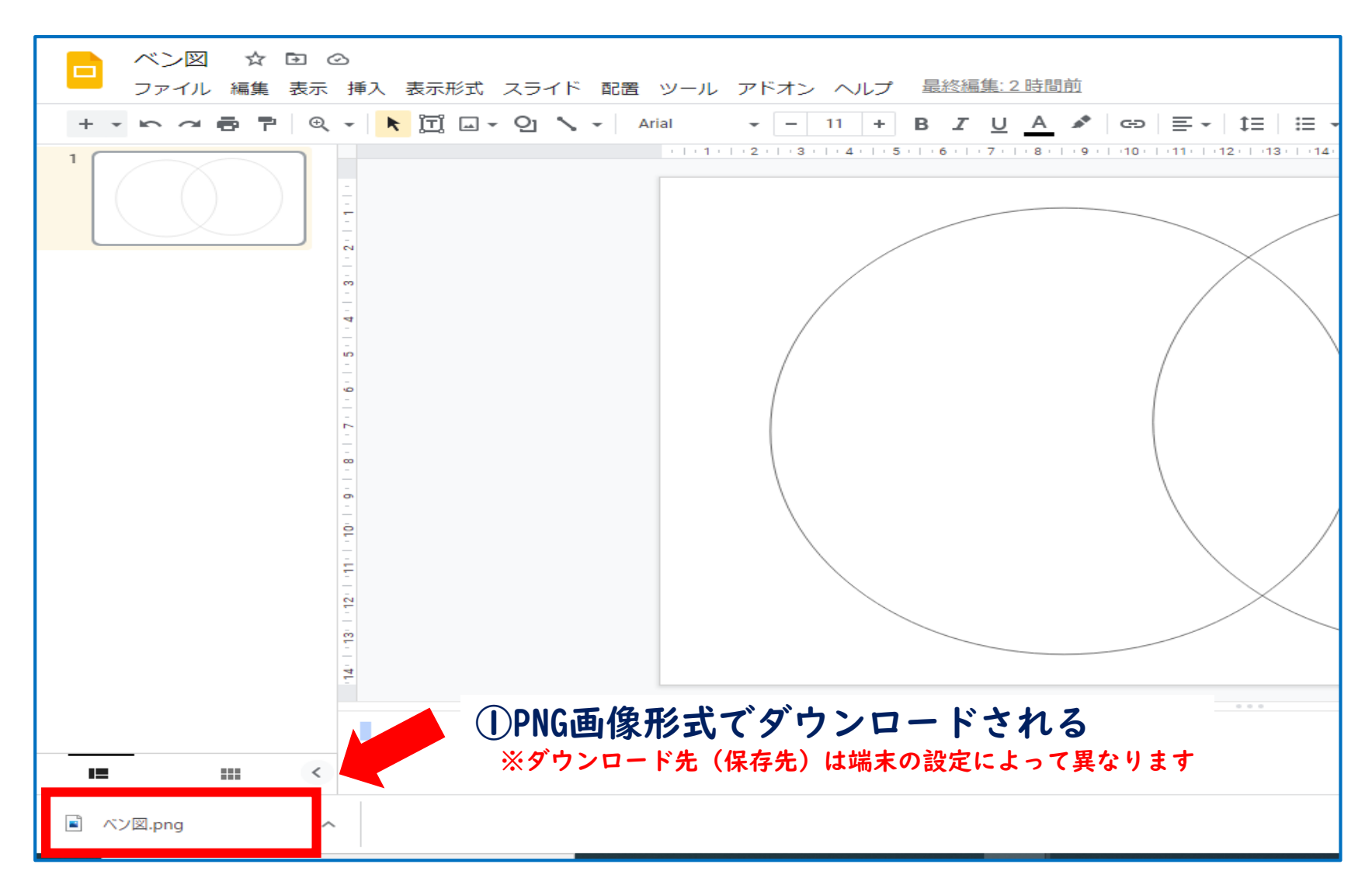

#### **Jamboardの起動**

#### ①「新しいタブ」をクリック

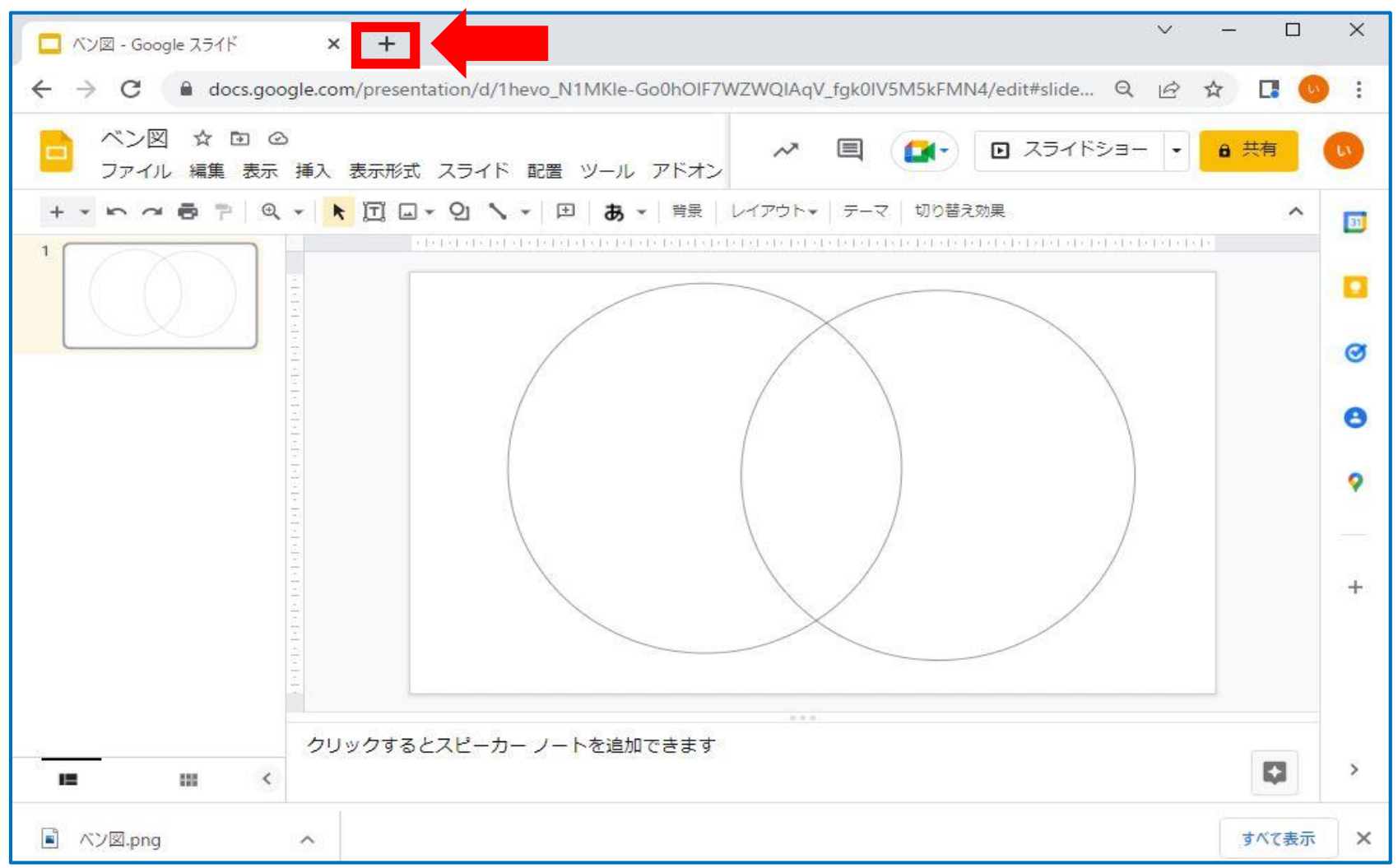

#### **Jamboardの起動**

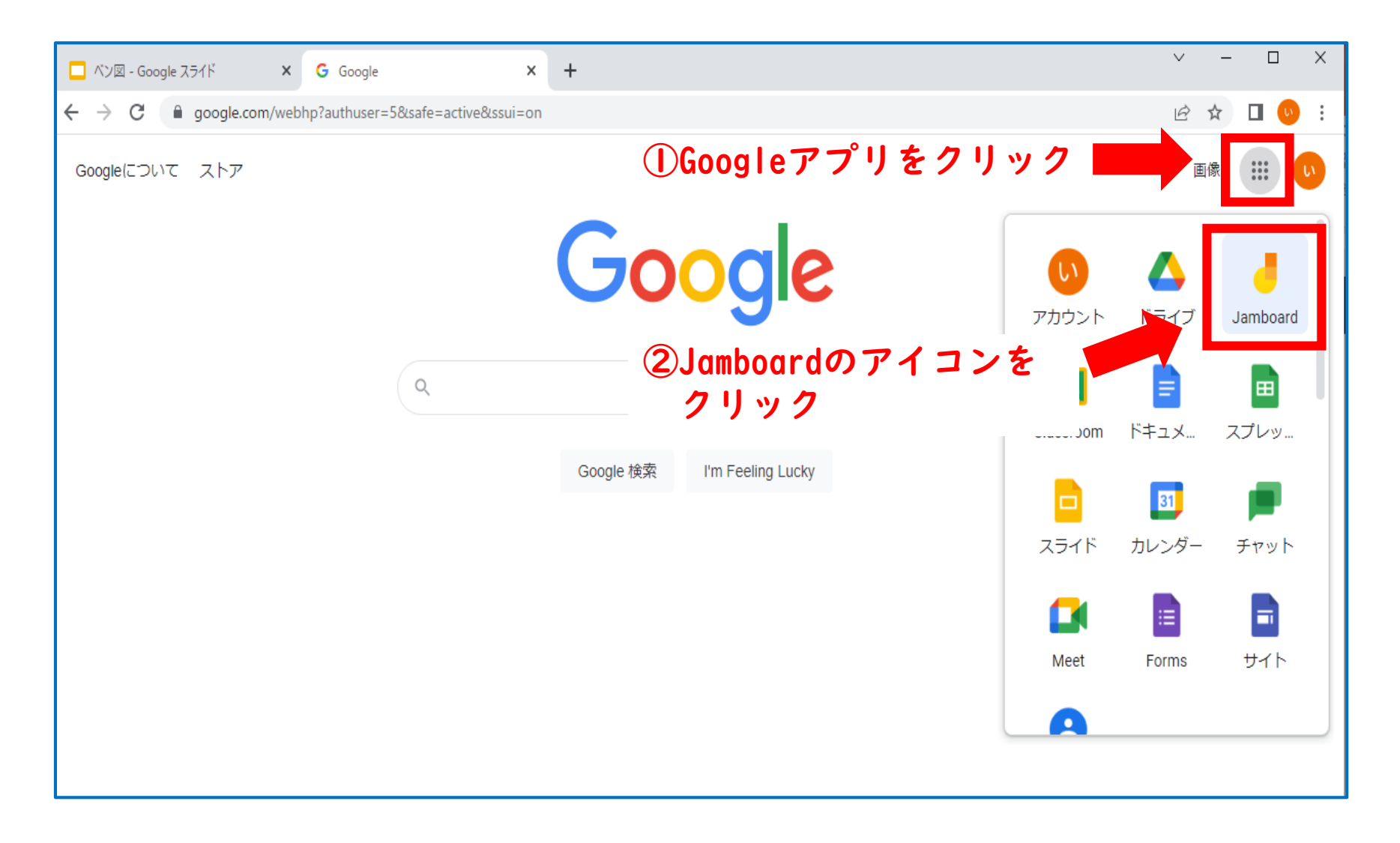

#### **Jamboardの起動**

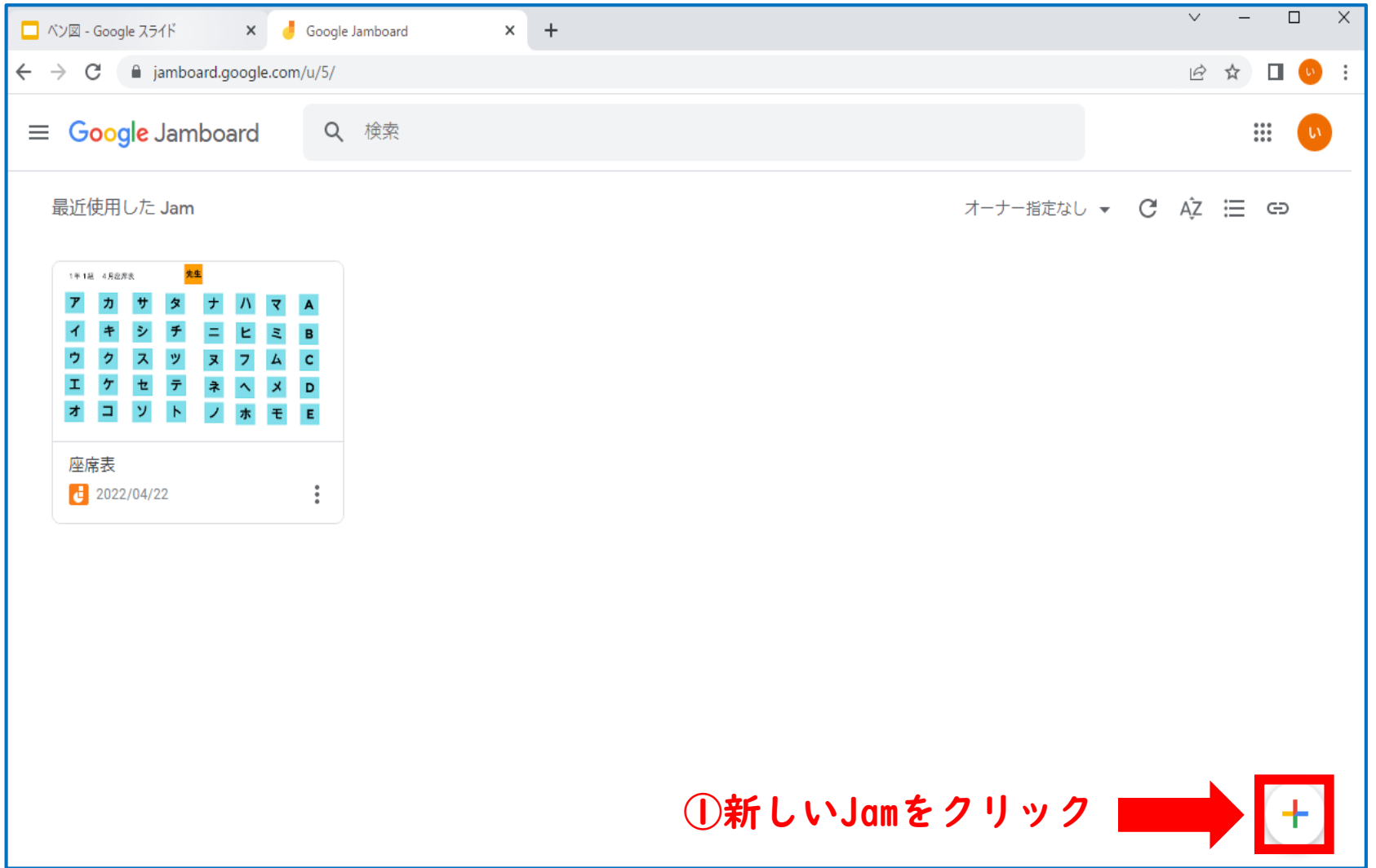

**フォーマットデータのアップロード**

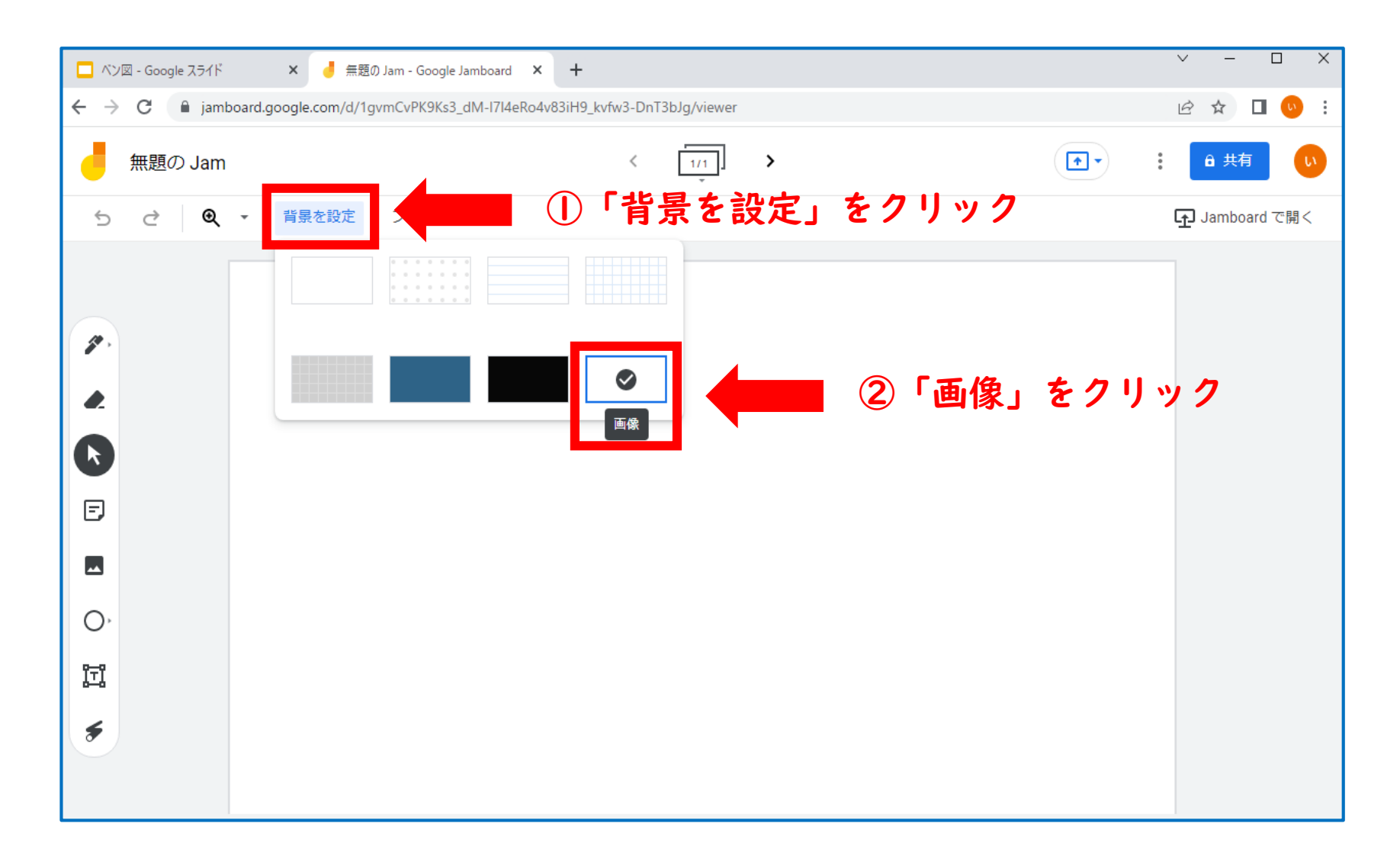

**フォーマットデータのアップロード**

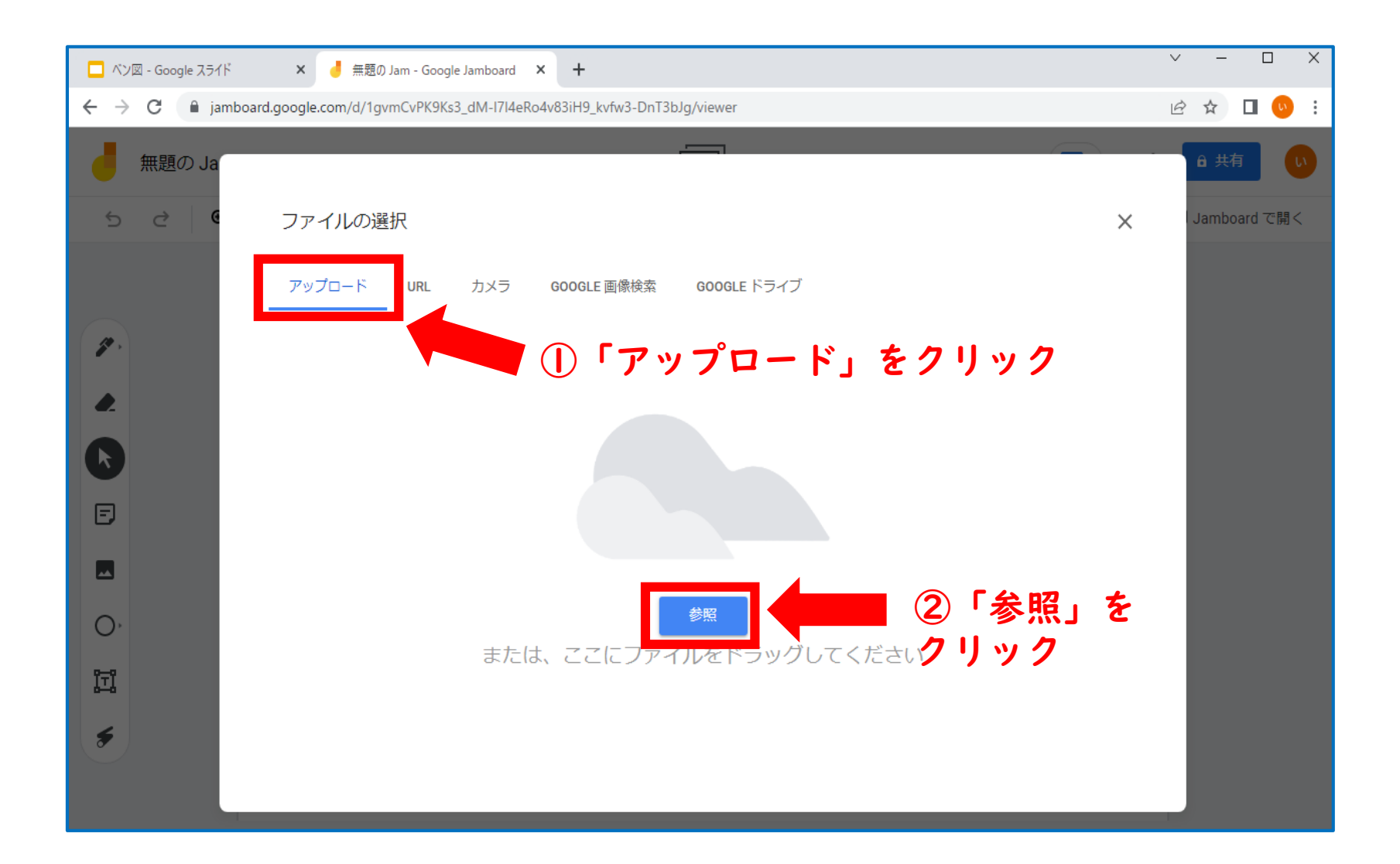

#### **フォーマットデータのアップロード**

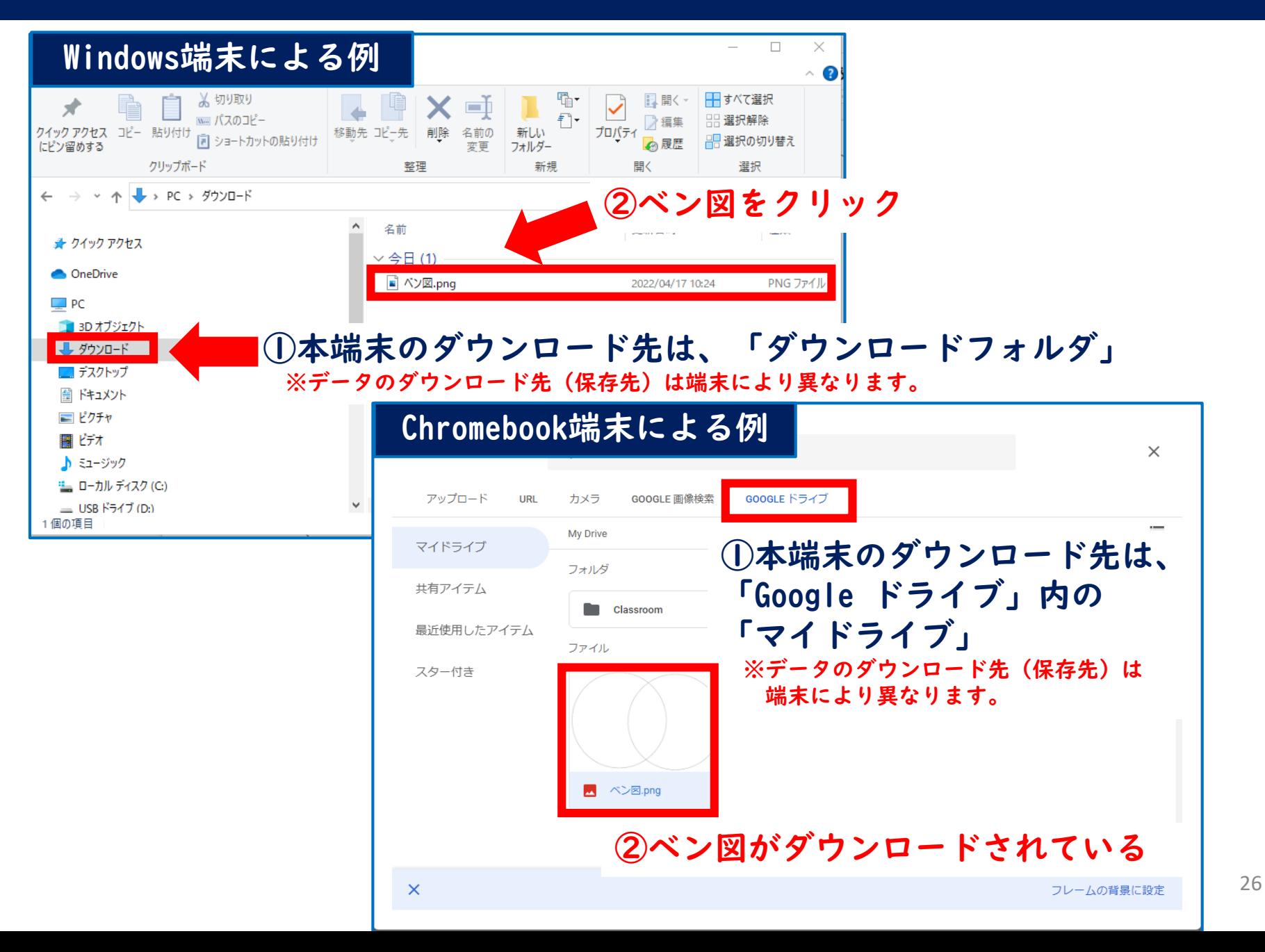

## **Jamboardの背景に設定**

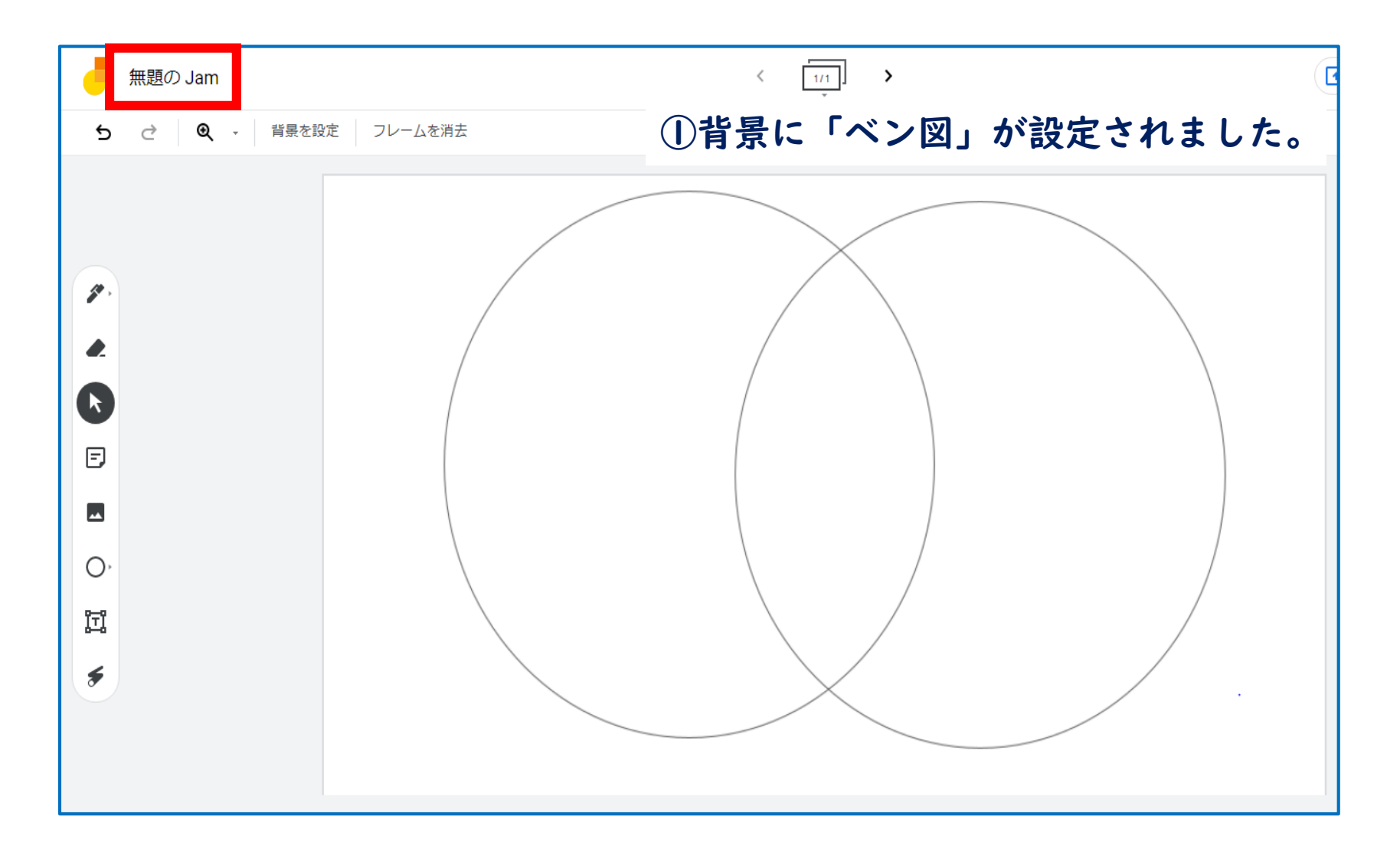

### **Jamboardの背景に設定**

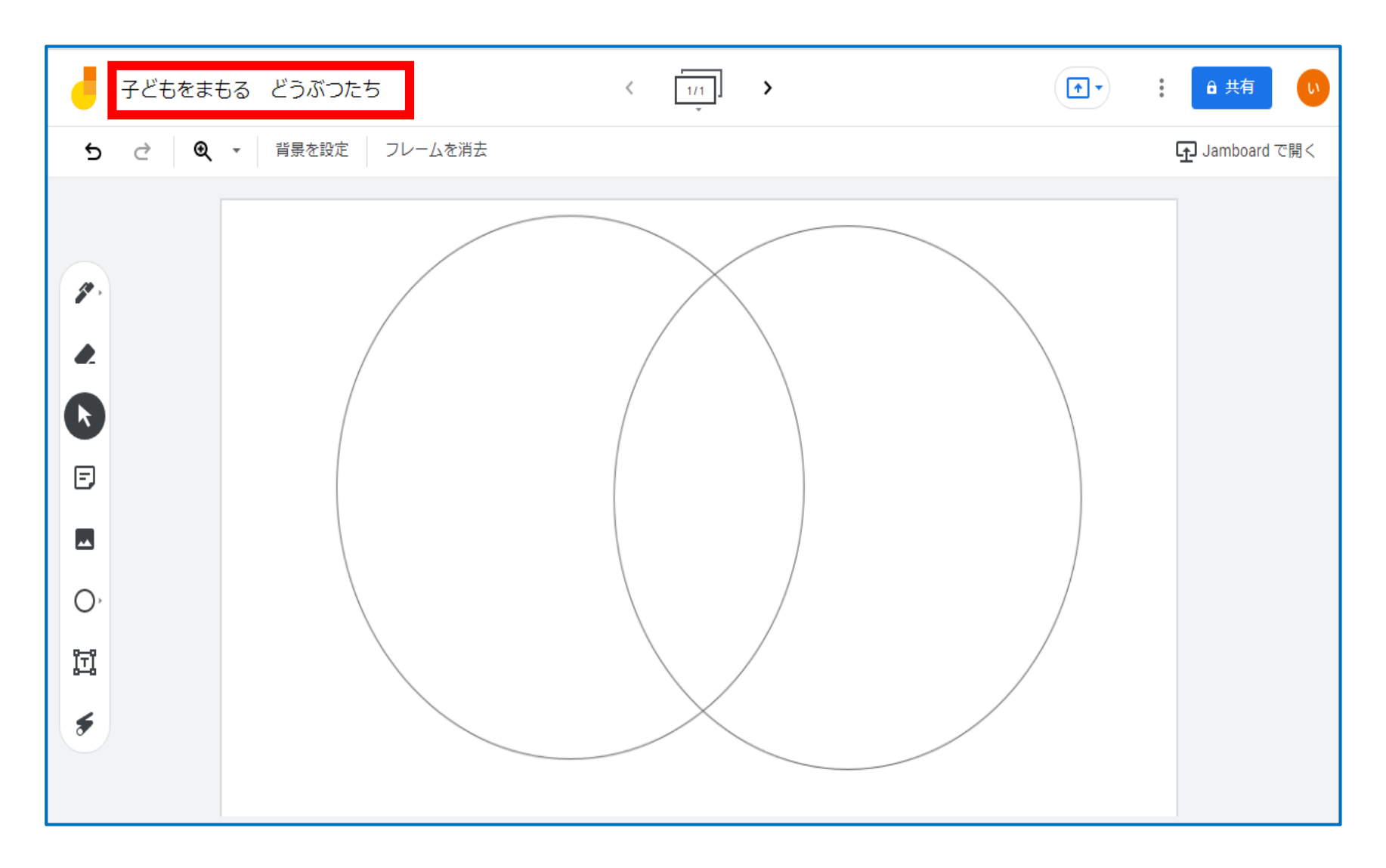

### **Jamboardの背景に設定**

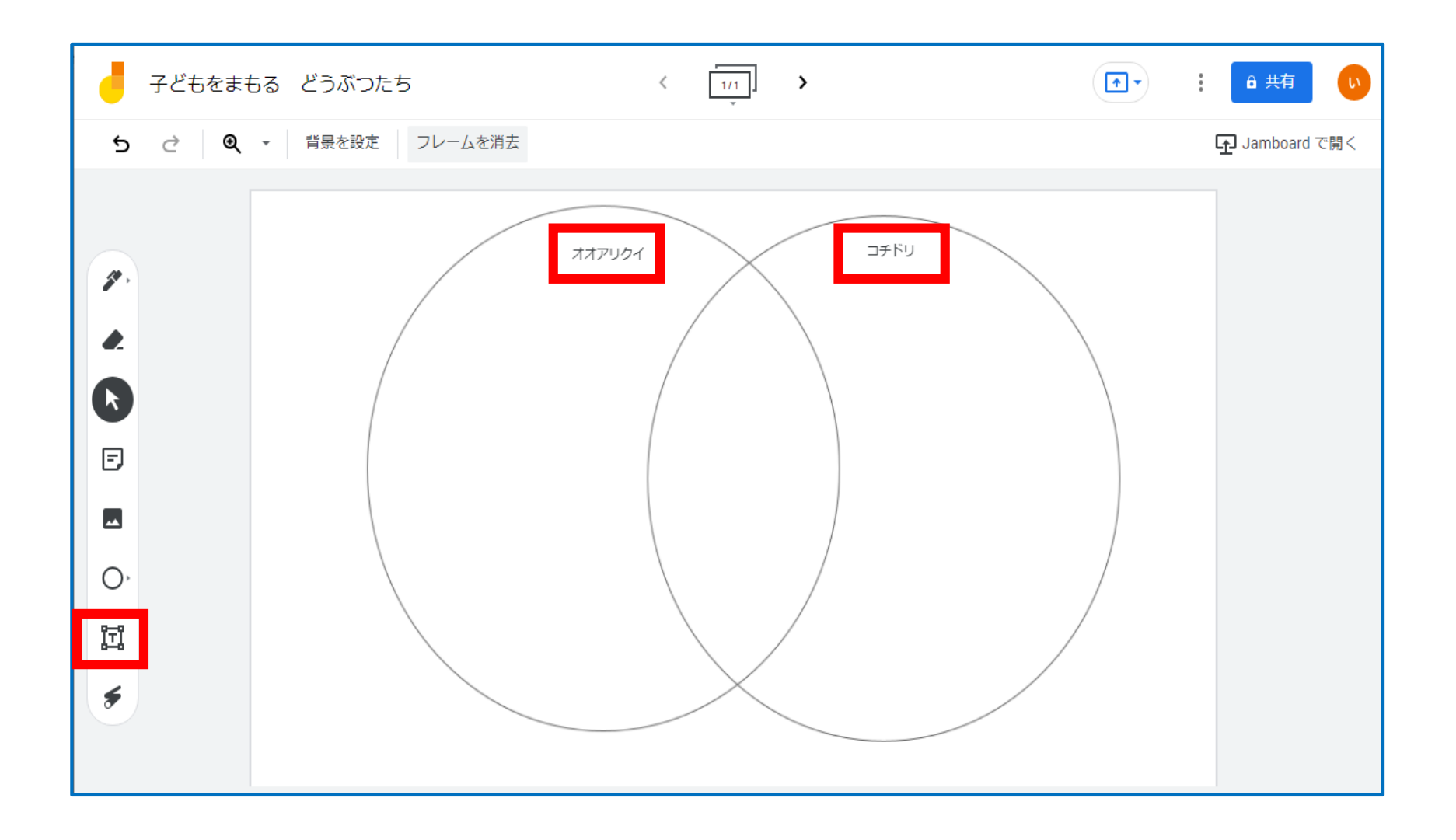

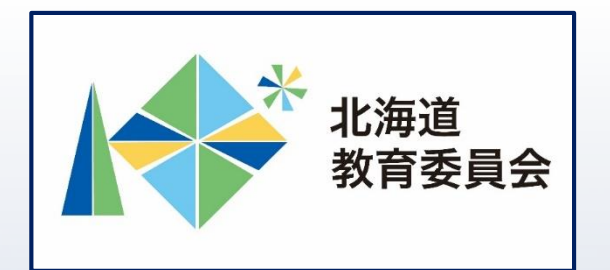

# ICT活用「いつでも研修」プログラム

# Google スライドでテンプレートを作 成し、Google Jamboardで使用してみ よう①

北海道教育庁ICT教育推進局ICT教育推進課